#### 2025/05/27 15:46 1/2 Beállítások: Garancialevél

 $\sqrt{B}$ 

# **Beállítások: Garancialevél**

≡ Demo Demó Verzió

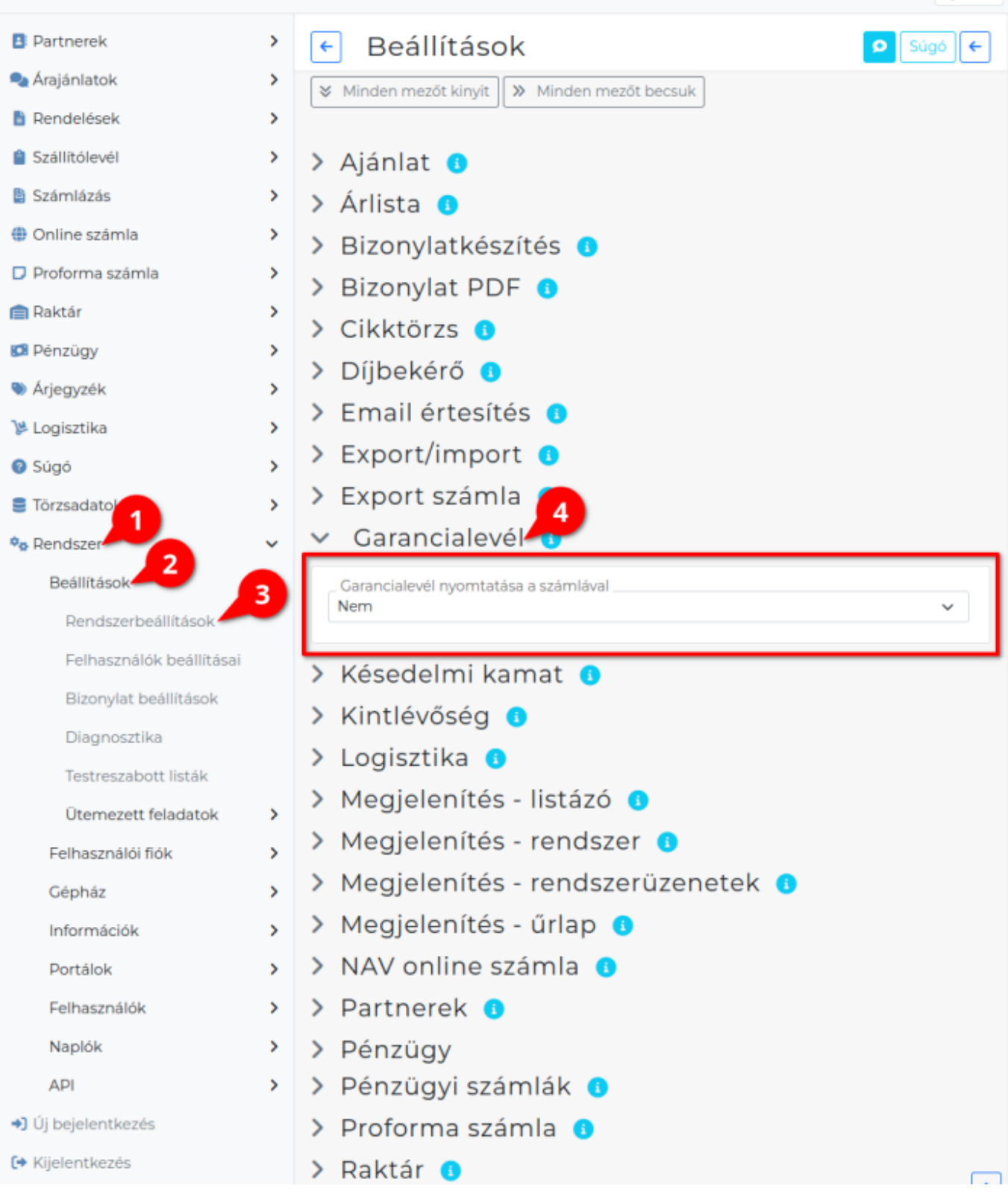

# 1. A **Rendszer**,

### 2. **[Beállítások](https://doc.evir.hu/doku.php/evir:rendszer:rendszer)**,

- 3. **[Rendszerbeállítások](https://doc.evir.hu/doku.php/evir:rendszer:beallitasok:beallitasok)** menüpont alatt,
- 4. a **Garancialevél** területen az eVIR rendszer garancialevél készítéssel kapcsolatos beállításait lehet elvégezni.

## **Mezők**

- **Garancialevél nyomtatása a számlával**
	- **Nem**: Ne nyomtasson garancialevelet a számla nyomtatásakor.
	- **Első nyomtatás**: Csak a számla első nyomtatásakor készüljön garancialevél.
	- **Összes nyomtatás**: Minden alkalommal nyomtasson garancialevelet is, amikor számlát nyomtat.

Kapcsolódó oldalak:

- [Számlázás](https://doc.evir.hu/doku.php/evir:szamlazas:szamla)
- [Garancia beállítás](https://doc.evir.hu/doku.php/evir:torzsadatok:cikktorzs:garancia_beallitas)
- [Jótállási jegy készítése](https://doc.evir.hu/doku.php/evir:garancialevel:jotallasi_jegy_keszitese)

From: <https://doc.evir.hu/> - **eVIR tudásbázis**

Permanent link: **<https://doc.evir.hu/doku.php/evir:rendszer:beallitasok:garancialevel>**

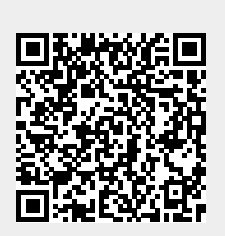

Last update: **2023/06/27 15:06**